### **PROJECT 3** 30 points | due week eleven

#### **Design Problem:**

Create a poster that illustrates one of the Constitutional Amendments from the Bill of Rights. (first 10 amendments only)

#### **Methodology:**

Research the Bill of Rights and select one of the Amendments. Write a brief essay describing the circumstances of the amendment and your personal reaction to it. Primarily using Photoshop, create a poster that describes the amendment.

Illustration can be comprised of original and stick (Getty only) photographs, original illustrations and work from different applications (Painter, Illustrator, etc). NO FLAGS, EAGLES or PICTURES OF THE CONSTITUTION.

Finished poster must demonstrate Photoshop competence. A minimum of 10 layers, techniques or photographs must be used.

Process steps must be completed on time for full credit and must Include a properly placed logo.

#### **Illustration Specs:**

18 x 24 inches, 200 dpi (minimum), full color

**Due week 7:** 1-page essay describing selected amendment and concept. 4 drawn roughs of concepts for that amendment.

**Due week 8:** visual research examples. 2 digital comps (72 dpi, 7.5 x 10 in)

**Due week 11:** Final Project, color printed and mounted and as digital files, process steps as pdf.

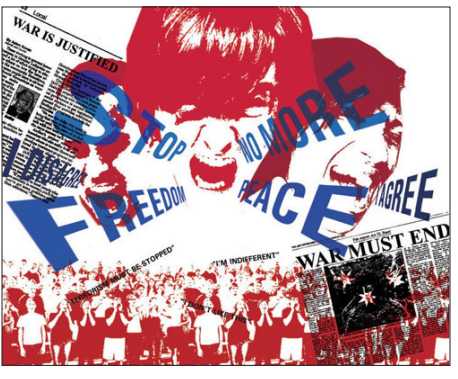

*First Amendment*

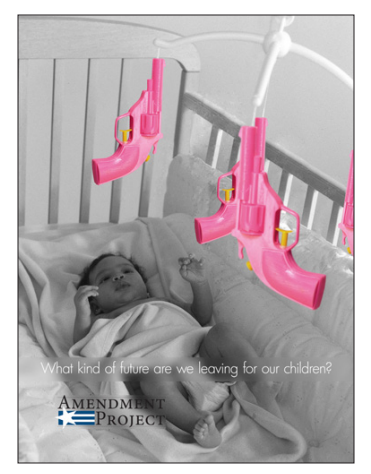

*Second Amendment*

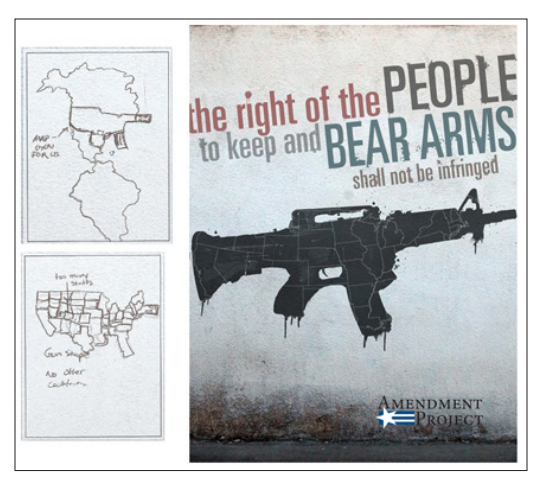

*Second Amendment*

*student examples*

### **Bill of Rights: United States Constitution**

#### **Amendment I** [Freedom of religion, speech, press, assembly and petition]

*Congress shall make no law respecting an establishment of religion, or prohibiting the free exercise thereof; or abridging the freedom of speech, or of the press; or the right of the people peaceably to assemble, and to petition the government for a redress of grievances.*

#### **Amendment II** [The right to keep and bear arms]

*A well regulated militia, being necessary to the security of a free state, the right of the people to keep and bear arms, shall not be infringed.*

#### **Amendment III** [Prevention of compulsory billeting during peacetime]

*No soldier shall, in time of peace be quartered in any house, without the consent of the owner, nor in time of war, but in a manner to be prescribed by law.*

#### **Amendment IV** [Security of person and possessions against search and seizure] *The right of the people to be secure in their persons, houses, papers, and effects, against unreasonable searches and seizures, shall not be violated, and no warrants shall issue, but upon probable cause, supported by oath or affirmation, and particularly describing the place to be searched, and the persons or things to be seized.*

### **Amendment V** [Prevention of double-jeopardy; right against self-incrimination]

*No person shall be held to answer for a capital, or otherwise infamous crime, unless on a presentment or indictment of a grand jury, except in cases arising in the land or naval forces, or in the militia, when in actual service in time of war or public danger; nor shall any person be subject for the same offense to be twice put in jeopardy of life or limb; nor shall be compelled in any criminal case to be a witness against himself, nor be deprived of life, liberty, or property, without due process of law; nor shall private property be taken for public use, without just compensation.*

### **Amendment VI** [Fair, speedy and public trial by jury; right to council]

*In all criminal prosecutions, the accused shall enjoy the right to a speedy and public trial, by an impartial jury of the state and district wherein the crime shall have been committed, which district shall have been previously ascertained by law, and to be informed of the nature and cause of the accusation; to be confronted with the witnesses*  against him; to have compulsory process for obtaining witnesses in his favor, and to have the assistance of counsel *for his defense.*

### **Amendment VII** [Right to trial by jury in common law suits]

*In suits at common law, where the value in controversy shall exceed twenty dollars, the right of trial by jury shall be preserved, and no fact tried by a jury, shall be otherwise reexamined in any court of the United States, than according to the rules of the common law.*

**Amendment VIII** [Prevention of cruel and unusual punishments; and excessive fines] *Excessive bail shall not be required, nor excessive fines imposed, nor cruel and unusual punishments inflicted.*

### **Amendment IX** [Protection of rights not enumerated in the Constitution]

*The enumeration in the Constitution, of certain rights, shall not be construed to deny or disparage others retained by the people.*

### **Amendment X** [Reservation of the rights of individual states]

*The powers not delegated to the United States by the Constitution, nor prohibited by it to the states, are reserved to the states respectively, or to the people.*

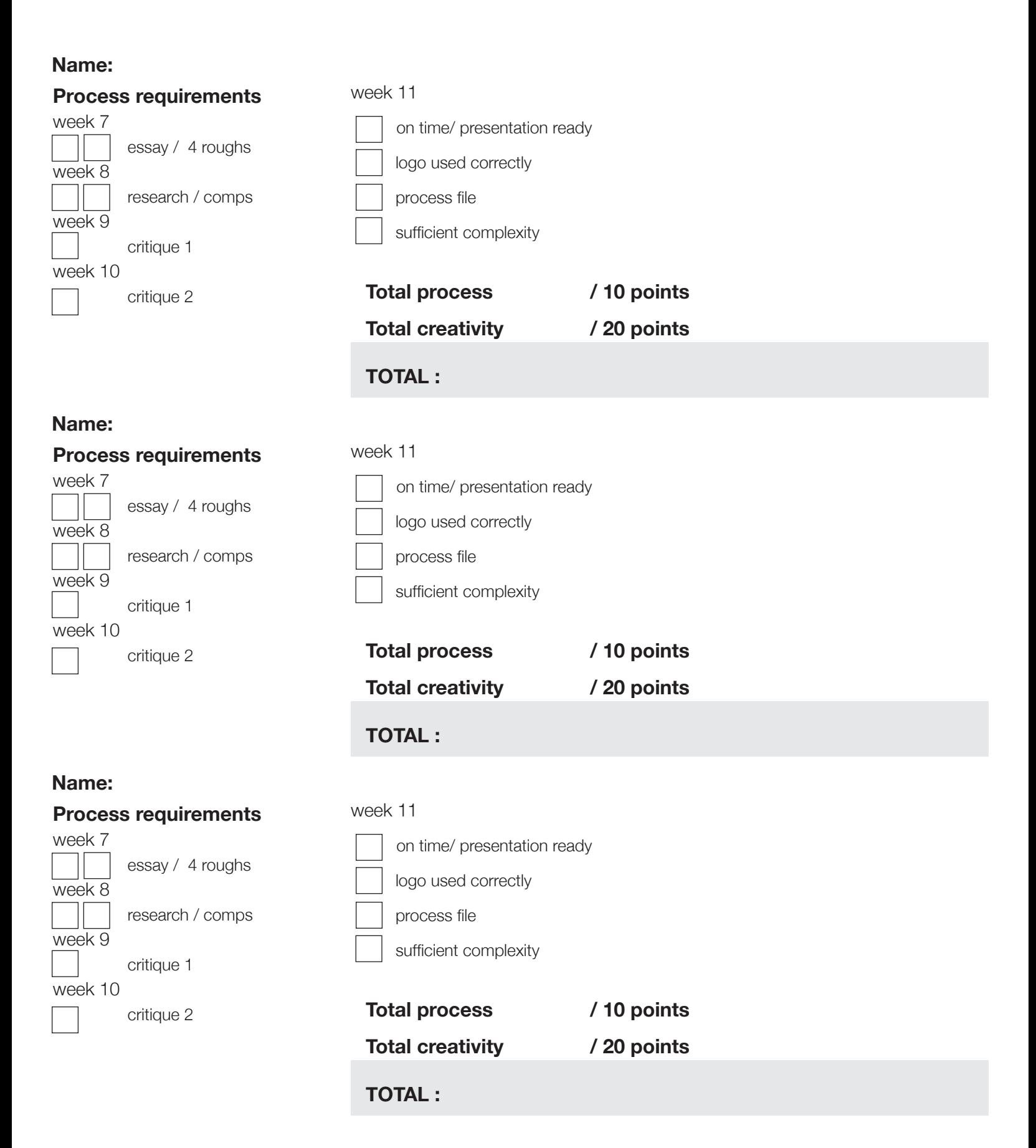

**ROUGHS** due week 7

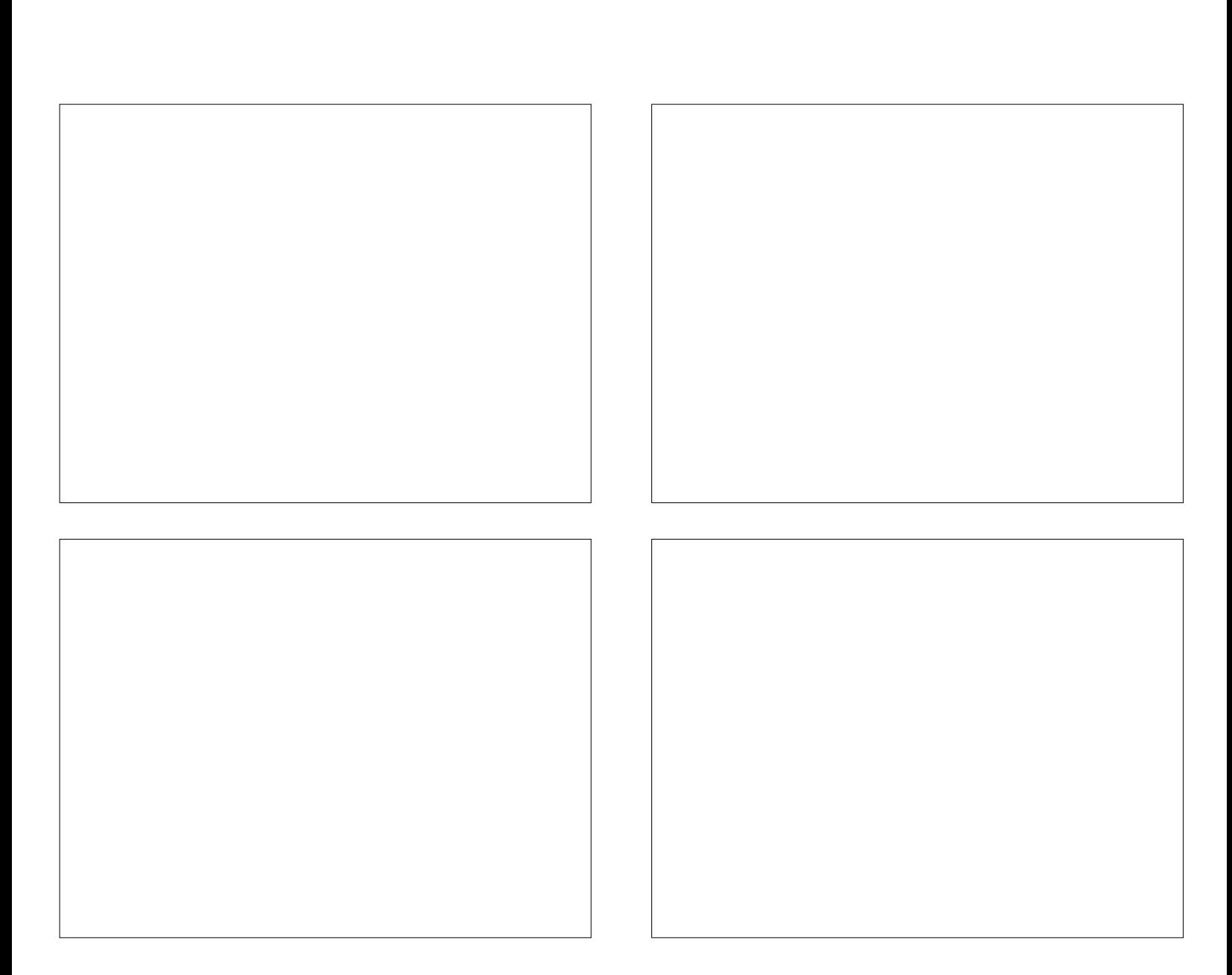

*(page can be rotated)*

# **selected amendment:**

# **CRITIQUE 1**

Name: Amendment: **Concept:**

### **Student #1:**

Areas of Visual Success

Suggestions for Improvement

Other Ideas

### **Student #2:**

Areas of Visual Success

Suggestions for Improvement

Other Ideas

# **CRITIQUE 2**

Name: Amendment: **Concept:**

**Comments and Suggestions:** 

- 1.
- 2.
- 
- 3.
- 4.
- 5.
- 6.
- 7.
- 8.
- 9.
	- 10.

# **LOGO SPECIFICATIONS**

Logo must be used at five inches wide without stretching the original dimensions. Logo must be placed one inch from bottom margin and one inch from either left or right margin.

Use regular logo for light colored background and reversed logo for dark colored background.

### **Importing a logo from Illustrator**

- 1. Open amendment\_logos.pdf into Illustrator.
- 2. Select the version of the logo you wish to use and copy it.
- 3. In Photoshop, select File-Paste and choose Vector Smart Object.
- 4. Hit return to "set" the placed image.
- 5. Turn on the rulers (apple  $+$  R) and place and resize the logo.

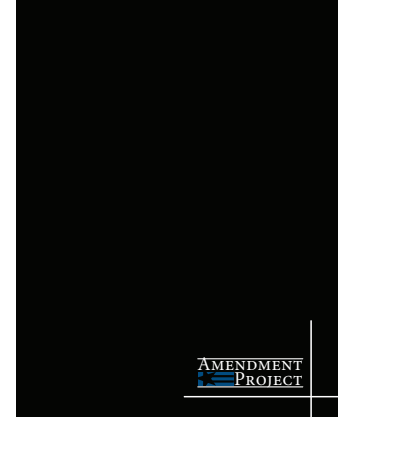

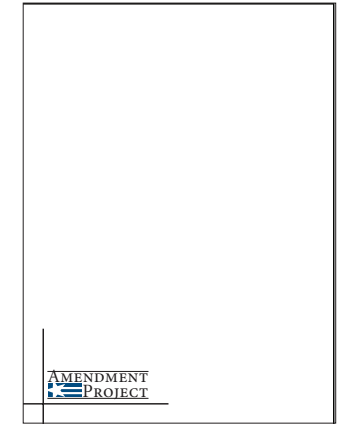

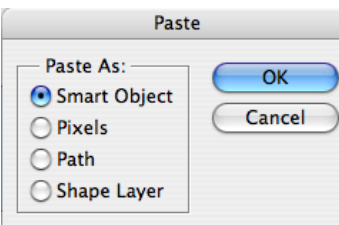

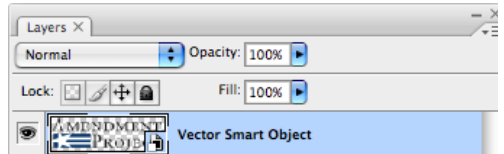

*Placing an object in Photoshop (instead of pasting) retains the connection to the original file. Some filters and tools cannot be used, but it makes an image resizable without pixilation (as long as it stays smaller than the original or is vector)*

# **PROOFING AND PRINTING**

When working with a file size this large, it is important to *soft proof* before spending the money to get a final print. Proofing just means printing a sample, either at full scale on cheaper media or small scale on final media (paper). It is also important to check the size of type, which may be much larger or smaller than it looks on screen.

### **Step One: Color Correction**

Flatten your layers and save a duplicate.

Set your proof setup to Working CYMK (View-Proof Setup- Working CMYK).

Turn on the gamut warning to see which pixels are out of range (View- Gamut Warning).

Using the Color Sampler, select an area that should be neutral, black or white. Open the Info Palette and change the sample point to RGB color. For this area to be neutral, the R, G and B values should be the same.

Use a color adjustment tool to correct the difference between R, G and B.

Convert your file to CMYK.

### **Step Two: Proof for Resolution**

In the print dialogue box, keep scale at 100% and move the printable area to select a region to check.

Print one for text, to judge font size and one for photos to check resolution.

### **Step Three: Proof for Color**

In the print dialogue box, click on *Scale to Fit Media*, change the Page Setup if necessary (for orientation)

Adjust Color Handling to *Photoshop Manages Color* and set your Rendering Intent to *Relative Colorimetric.*

For final print, change the Printer to Adobe PDF 9.0 to retain these color settings.

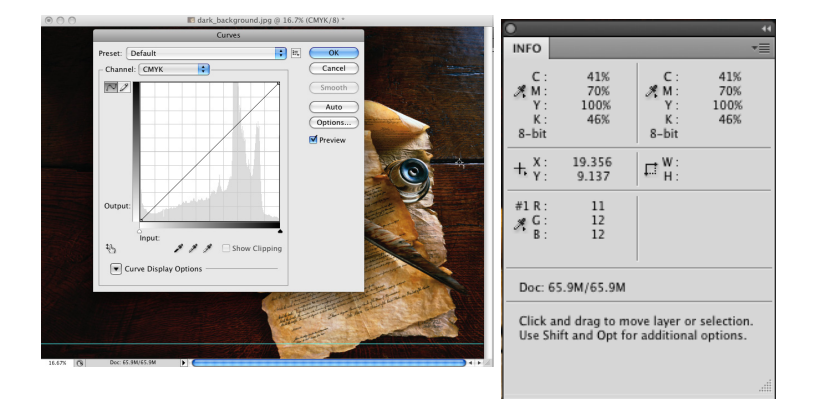

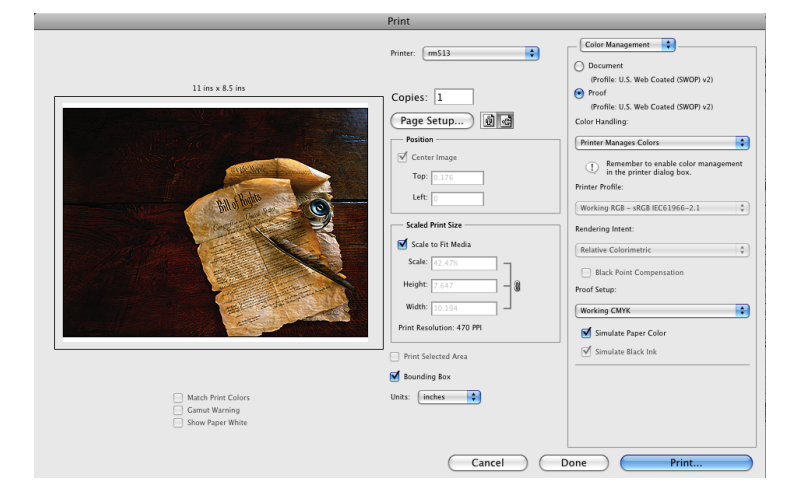